# User Guide - mSupply Mobile

# **7. Current Stock**

One of the most important - but easiest - tasks in mSupply Mobile is to check how much stock you have on hand. When you create a Customer Invoice and add an item, mSupply Mobile will tell you if you have enough stock. But at many other times, you might want to quickly check, and it is very simple to do so.

## **7.1. Click on Current Stock**

This will show a list of the **Stock on Hand** (quantity) of each item you currently have in stock.

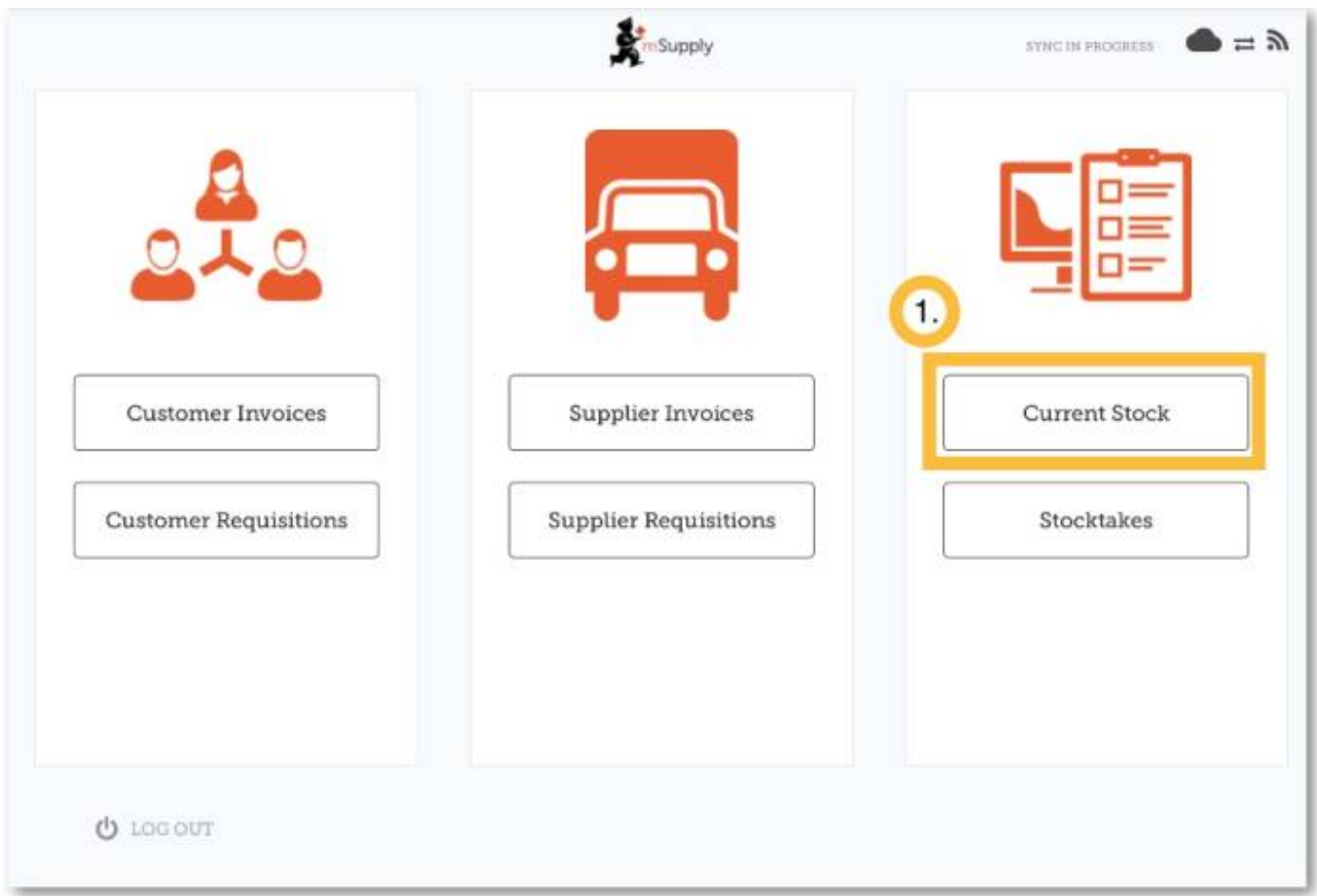

### **7.2. Click on an item to see more details**

You can see more detailed information for a specific item such as the **Category**, **Department**, and **Earliest Expiry**.

You can **scroll** through the list or **search** for a specific item by typing the first few letters into the search bar.

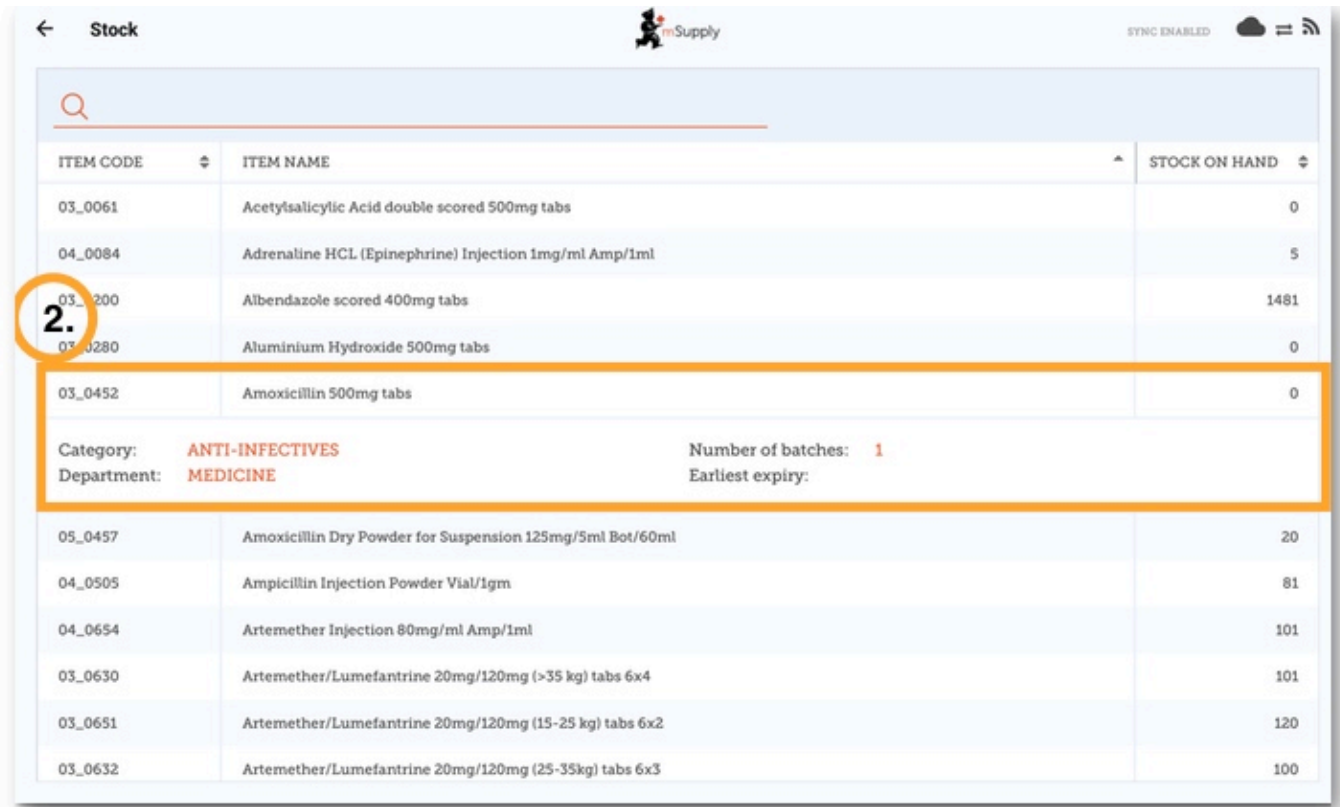

### Previous: *[6. Supplier Invoices](https://wiki.msupply.foundation/en:mobile:user_guide:supplier_invoices)* | | Next: *[8. Stocktakes](https://wiki.msupply.foundation/en:mobile:user_guide:stocktakes)*

From: <https://wiki.msupply.foundation/>- **mSupply Foundation Documentation**

Permanent link: **[https://wiki.msupply.foundation/en:mobile:user\\_guide:current\\_stock?rev=1572321916](https://wiki.msupply.foundation/en:mobile:user_guide:current_stock?rev=1572321916)**

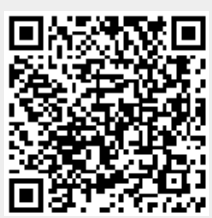

Last update: **2019/10/29 04:05**